# SAP R/3 HR Programming Overview

Prepared by Mohd Misnan mmisnan@melayu.plus.com 03/12/2004

#### HR Data Structure

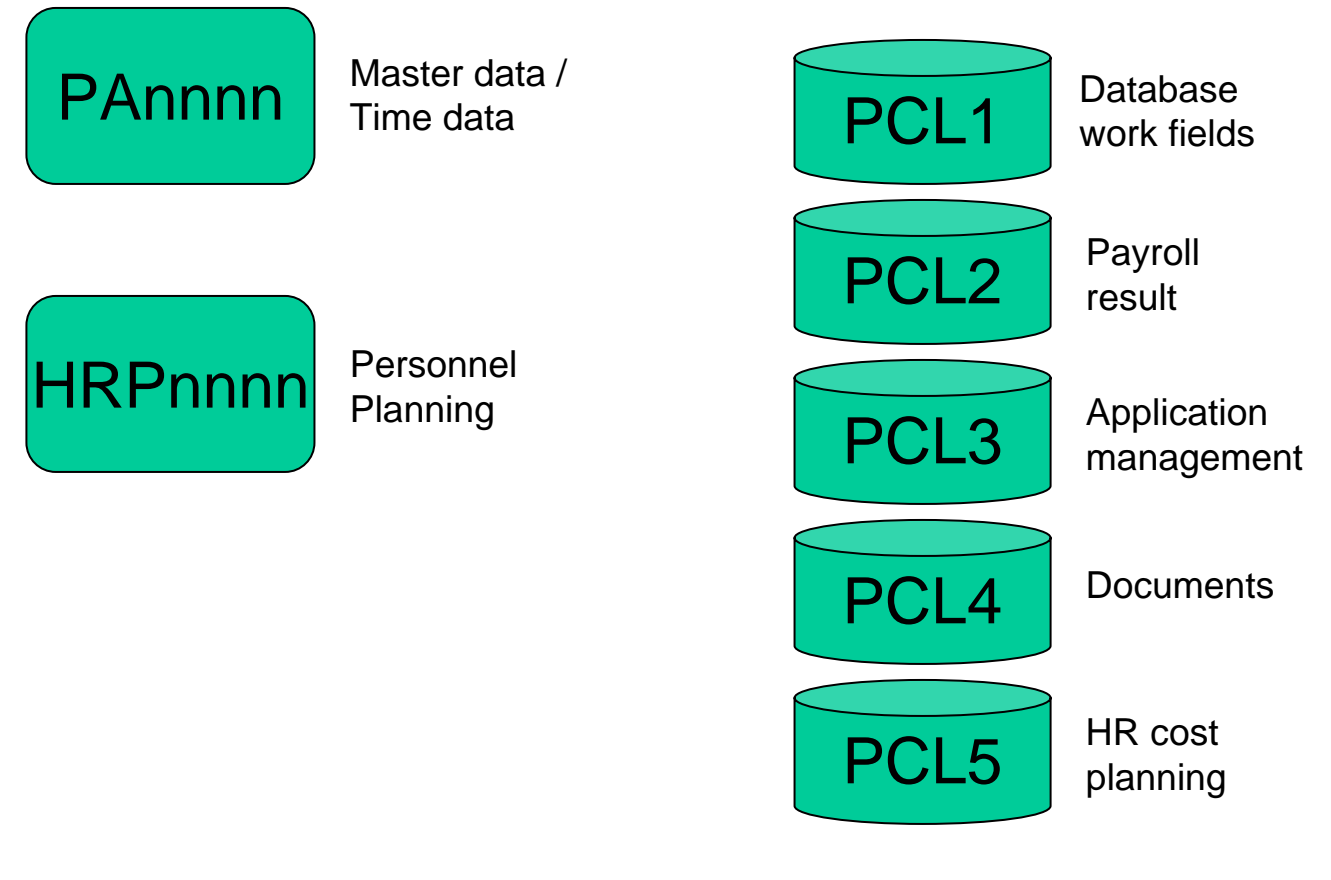

#### Transparent Tables Data Clusters

- $\bullet$ • Infotypes :
	- Business definition: grouping of fields with related contents based on business requirement.
	- Technical definition: grouping of attributes (basically, a screen with underlying transparent table) .
	- E.g. : IT0002, personnel details infotype which contains person unique characteristics like Forename, Surname, Title, Date of Birth, also specific to the country like NI number etc.

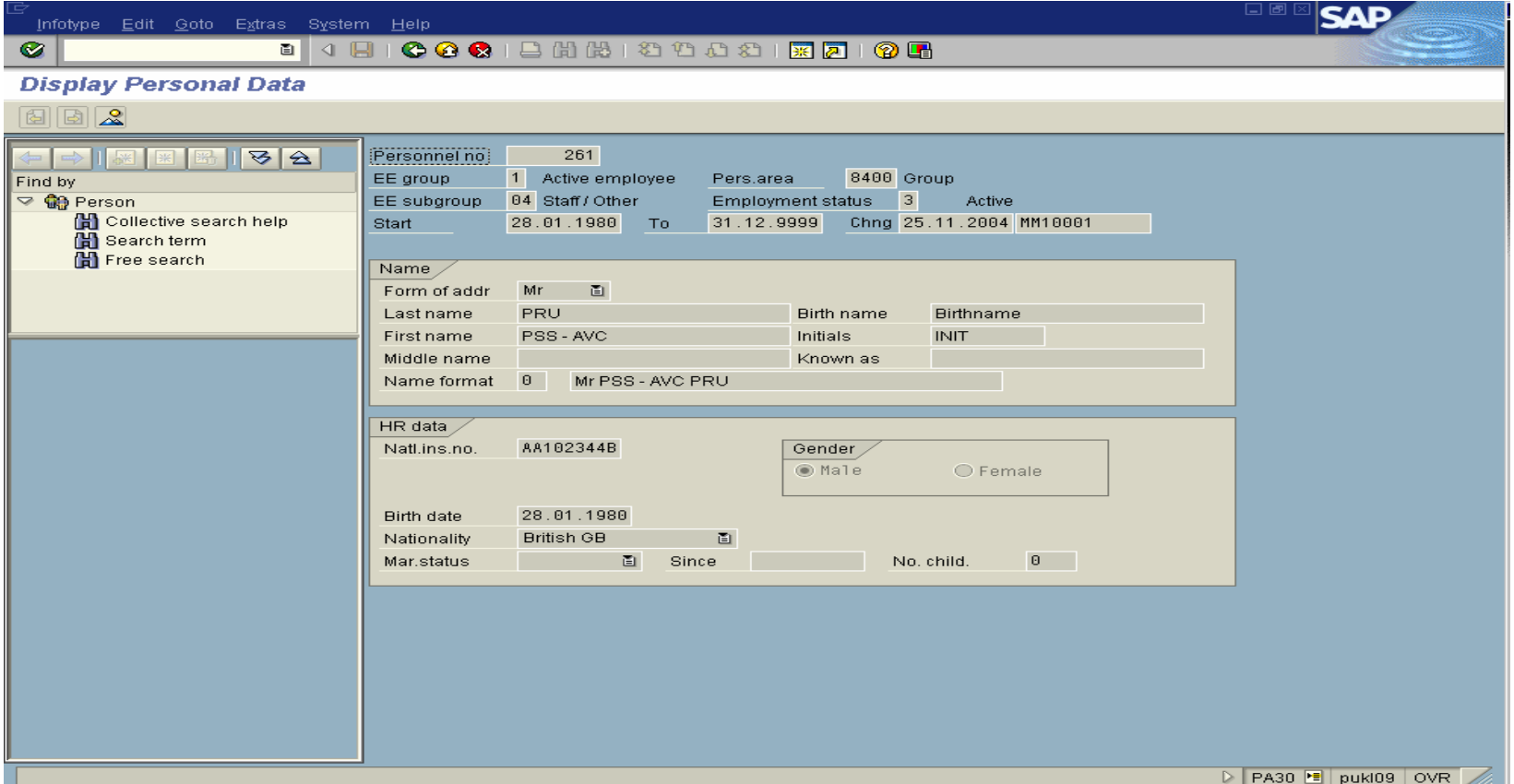

Example of IT0002 - personnel details i nfotype (Transaction **PA30**)

•Infotypes number ranges

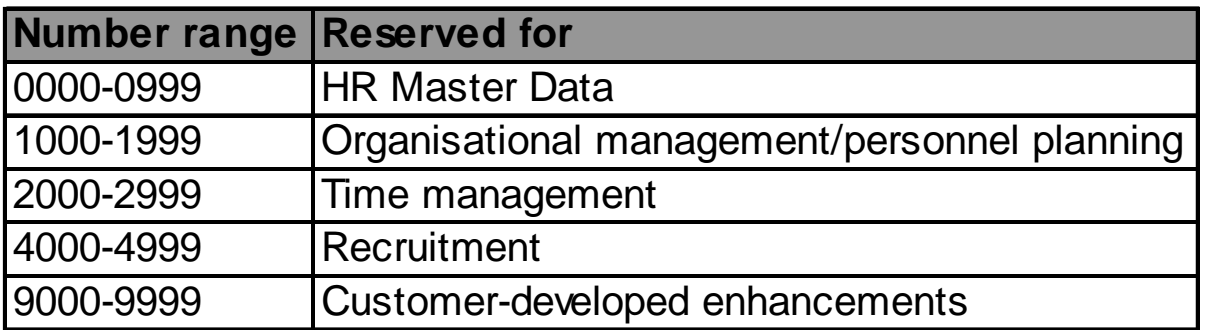

- $\bullet$ List of infotypes is available in table V\_T582A.
- •• Infotype can be subdivided into subtype which also controls the actions of the infotype. E.g. Family/Related Person (IT0021).
- $\bullet$ • Infotype can be subdivided further by object identification. E.g. Family/Related Person (IT0021), subtype Child.

- $\bullet$ Time and time constraints in infotypes
	- validity start (BEGDA) and end date (ENDDA) of a record
	- time constraint class 1
		- information that must exist. E.g. the name of an employee. Creation of new record will automatically delimits the previous data record.
	- time constraint class 2
		- information that can exist at any time but not required. It may occur only once. E.g. spouse information in IT0021.
	- time constraint class 3
		- information that can occur as often as necessary. E.g. child infor mation.

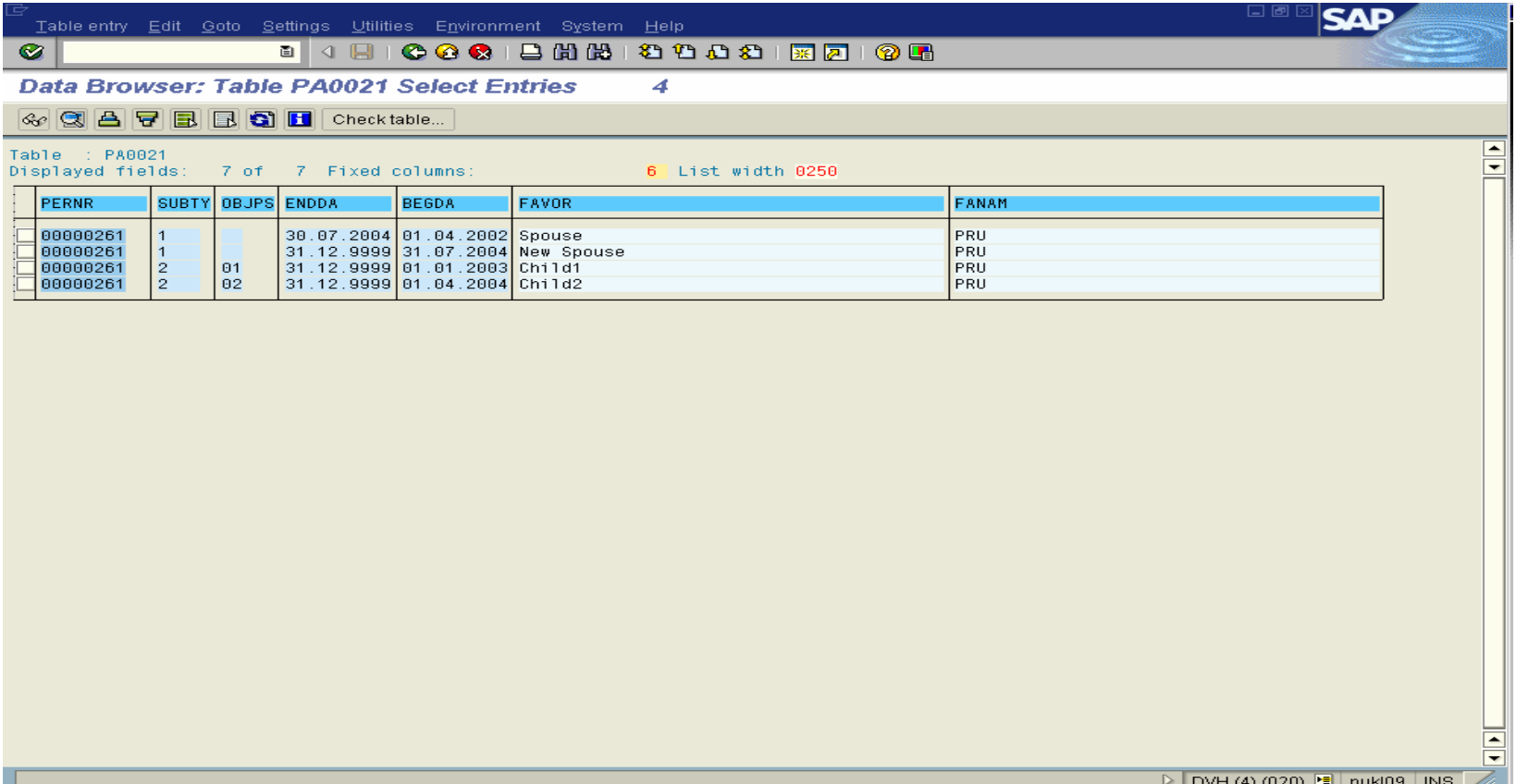

- $\bullet$ Technical data structure of Infotypes
	- structure PAKEY, contains the primary key of an infotype.
		- PERNR Personnel number
		- SUBTY Subty p e
		- OBJPS Object identifier
		- SPRPS Lock & release record
		- ENDDA End date of the validity period
		- BEGDA Start date of the validity period
	- –structure PSHD1
		- other basic infor mation for each infotype
- $\bullet$ Records of infotype nnnn are stored in the transparent table PAnnnn.

#### Payroll Result Data (PCL2)

- $\bullet$ Stored in the transparent table PCL2.
- $\bullet$ Example of some clusters available in PCL2:
	- –- Cluster directory
	- RG -Payroll results (GB)
	- B2 -- Time management results
	- –ZL- Personal shift plan
	- PS - Generated schema
	- PT - Texts for generated schema
- $\bullet$ Data is stored in CLUSTD field.

## Payroll Result Data (PCL2)

- $\bullet$ Cluster Directory
	- Payroll directory is created for every employee.
	- Specific payroll results from an individual payroll period can only be accessed later via this cluster directory.
	- Structure of cluster directory:
		- SEQNR contains a sequence number
		- ABKRS contains the payroll group in which the employee's wages are calculated.
		- FPPER for period of the payroll run
		- FPBEG & FPEND start and end date of the payroll period.
		- IABKRS, IPERM, INPER, IPEND contain the in period information.
	- To optimise data selection, RGDIR table of cluster CU is replicated into HRPY\_RGDIR.

#### Payroll Result Data (PCL2)

 $\bullet$ Deep data structure for reporting. PAYGB\_RESULT.

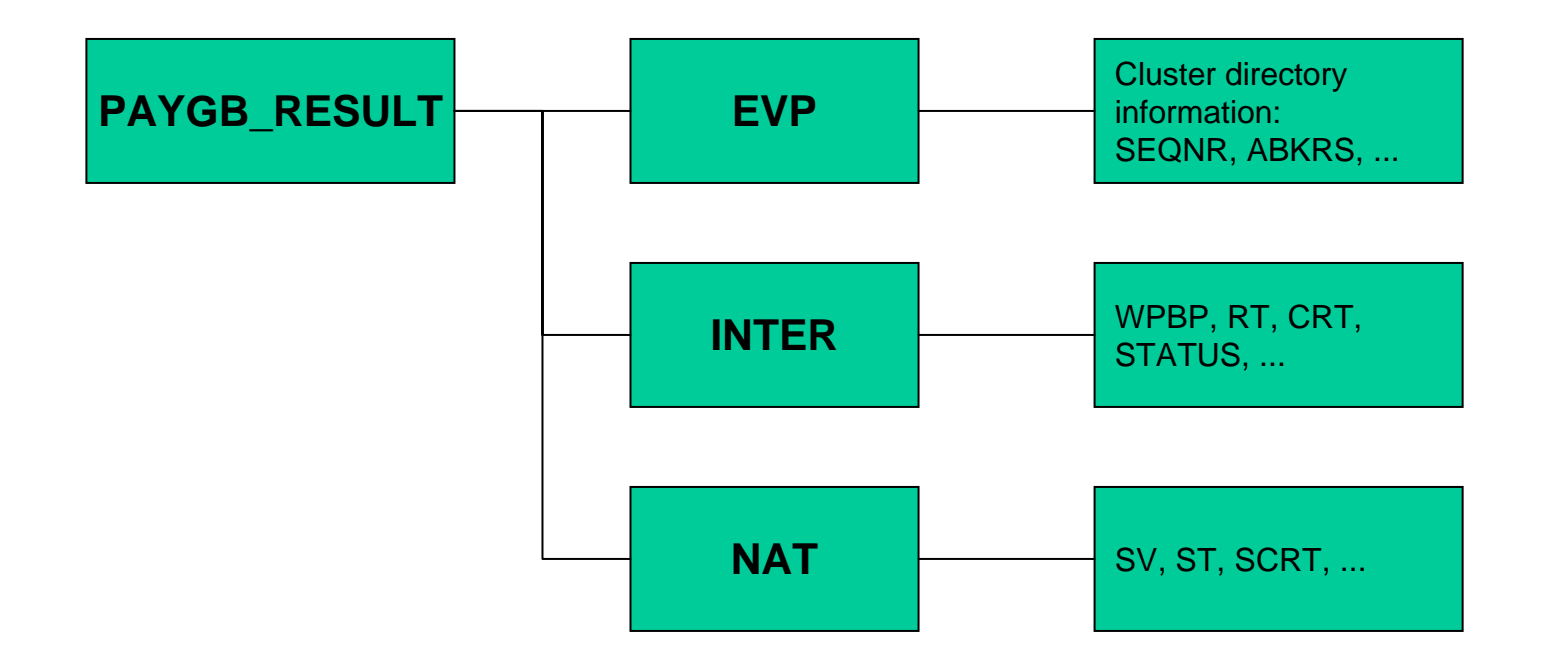

#### Payroll Result Data

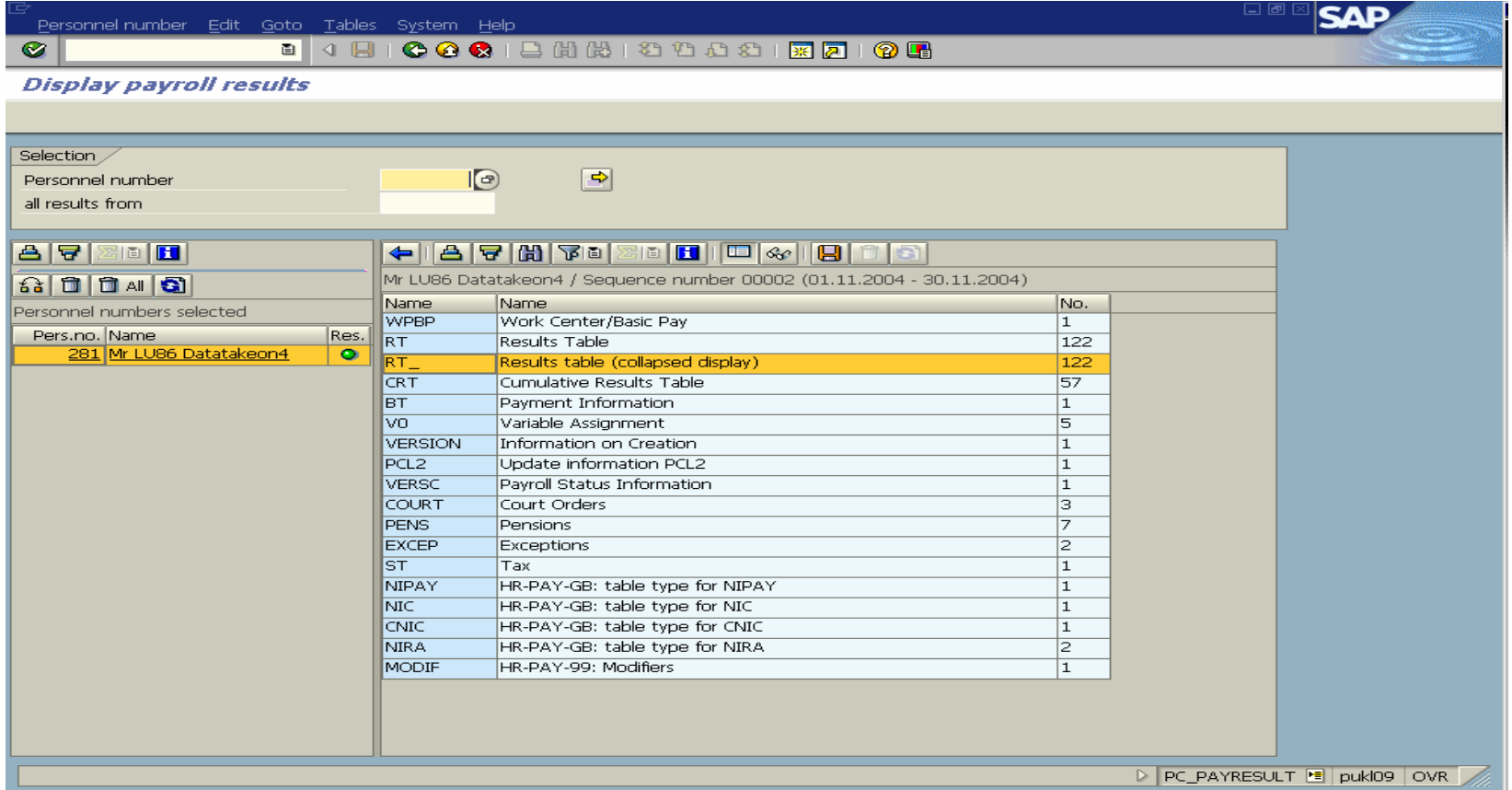

Use transaction **PC\_PAYRESUL T** to display payroll result

- $\bullet$ Why use LDB in HR Programming?
	- To reduce programming efforts events driven, selection screen and data extraction provided by LDB.
	- Centralised authorisation checking.
	- Improved performance.
- LDB for master data and payroll reporting
	- Master data (PA) reporting PNP
	- Payroll reporting PNP / selection screen: 900
- $\bullet$ Report categories
	- Determines which function keys are available, which selection parameters appear and the properties of the selection parameters.

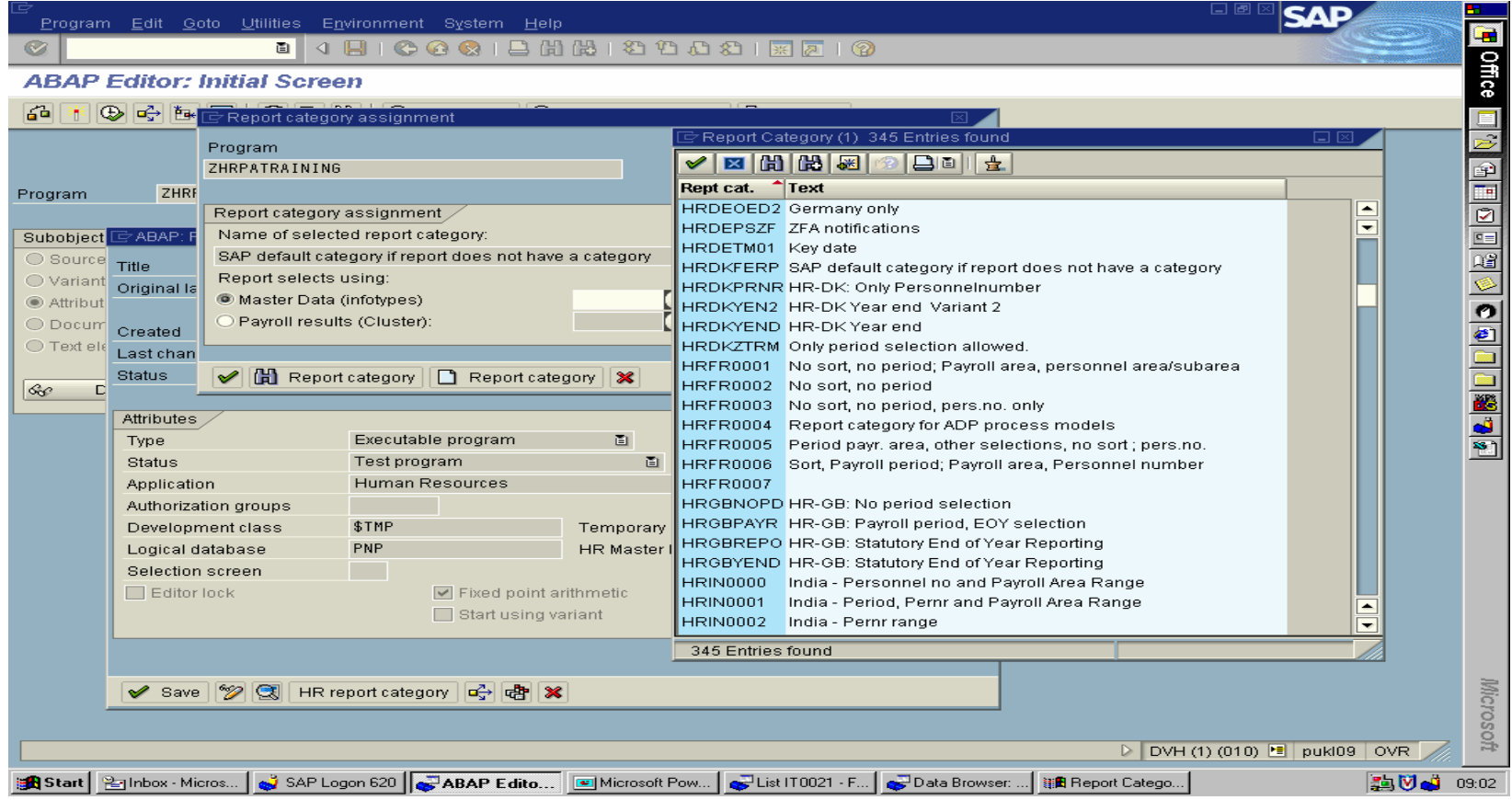

- $\bullet$ • INFOTYPES statement
	- Creates internal tables which are populated at the GET PERNR event. E.g:

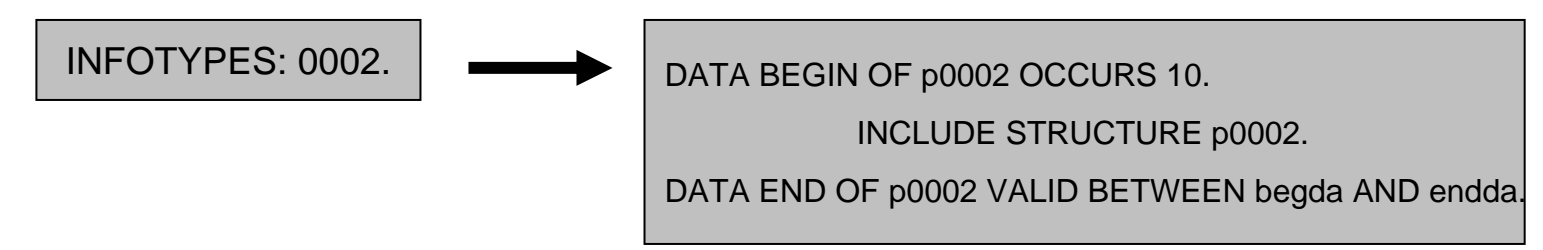

#### $\bullet$ GET PERNR.

- Populates PERNR structure and all infotypes declared in the INFOTYPES statement.
- Infotypes declared with MODE N will not be populated during this event.

- $\bullet$ PROVIDE .. ENDPROVIDE.
	- Evaluates the infotype records which validity interval intersects with the interval given in the data selection period.

```
PROVIDE * FROM P0006BETWEEN PN-BEGDA AND PN-ENDDAWHERE P0006-SUBTY = '1'.* additional processing
ENDPROVIDE.
```
- $\bullet$ PNP LDB - important variables to remember:
	- PN-BEGDA / PN-ENDDA end/start of DATA selection period.
	- PN-BEGPS / PN-ENDPS end/start of PERSON selection period and used to determine the selection of personnel numbers to be processed.
	- –Table PERNR needs to be declared.
	- After GET PERNR event, structure PERNR contains the most important information (IT0000 and IT0001).
	- Example program available in Development client 010/020 = ZHRPATRAINING.

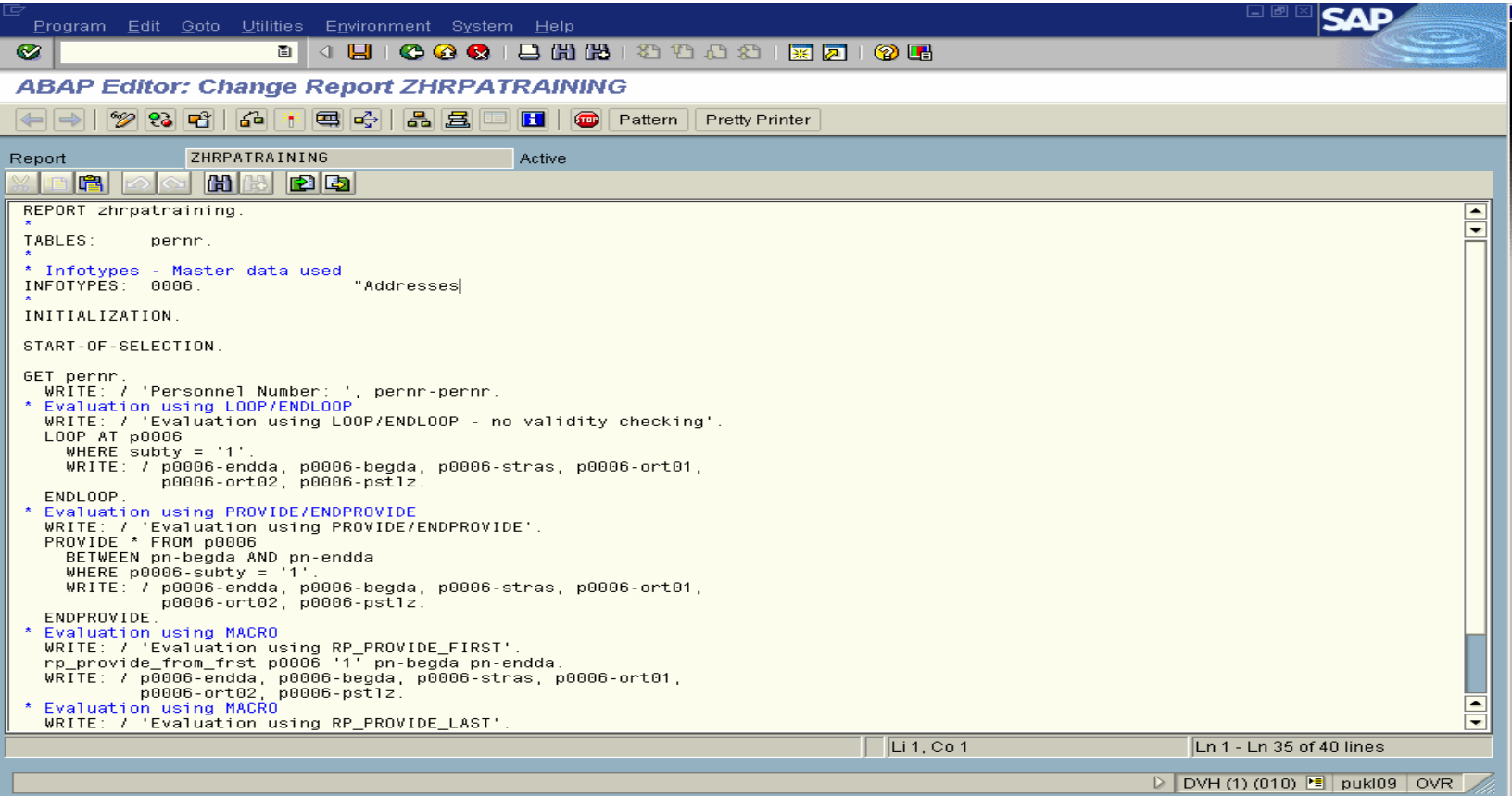

- $\bullet$ U sing LDB for HR-PY programming:
	- –Available from SAP R/3 4.6c and above.
	- Screen 900 is assigned as the selection-screen at the program attribute.
	- PYORGSCREEN and PYTIMESCREEN need to be declared in TABLES statement for the extra payroll related selection-screen.
	- PAYROLL node to be declared in the NODE statement with reference type to PAYGB\_RESULT for UK or PAY99\_RESULT for international.
	- HR report category can be changed to use Payroll Results (Cluster) for selection screen customisation.

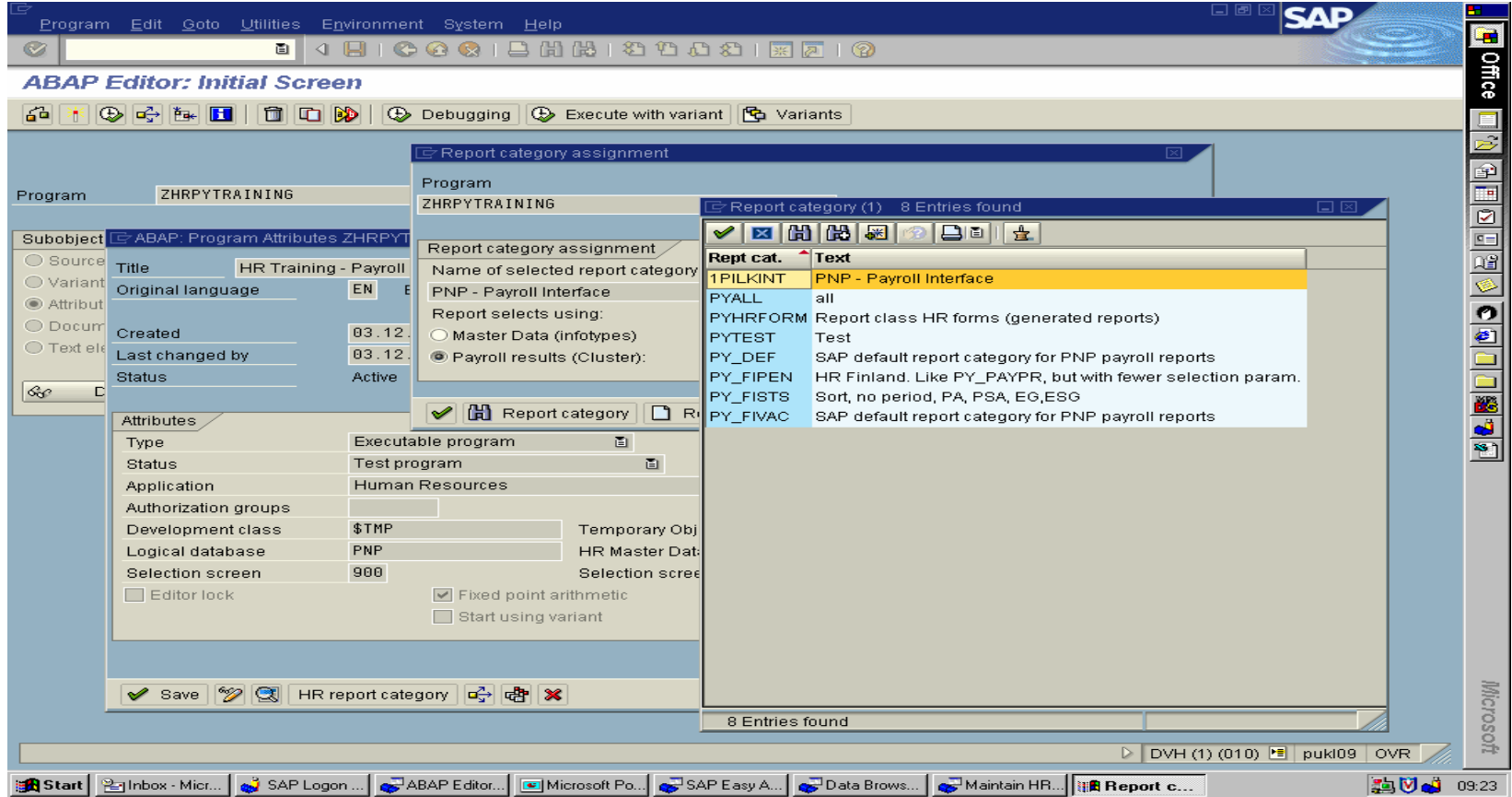

- $\bullet$ GET PAYROLL.
	- PAYROLL structure will be populated. If more than one payroll period is specified at the selection screen, this event will be executed for each period.
	- Payroll results internal table may contains more than one result depending on the 'status of result' selection.
	- To evaluate payroll result, LOOP through the PAYROLL-INTER-RT internal table.

- $\bullet$ Things to remember when doing HR-PY programming:
	- PYBEGDA / PYENDDA end/start of PAYROLL DATA selection period.
	- Data evaluation will be based on HRPY\_RGDIR (Payroll directory information) rather than from HR-PA master data.
	- Example program available in Development client 010/020 ZHRPYTRAINING.

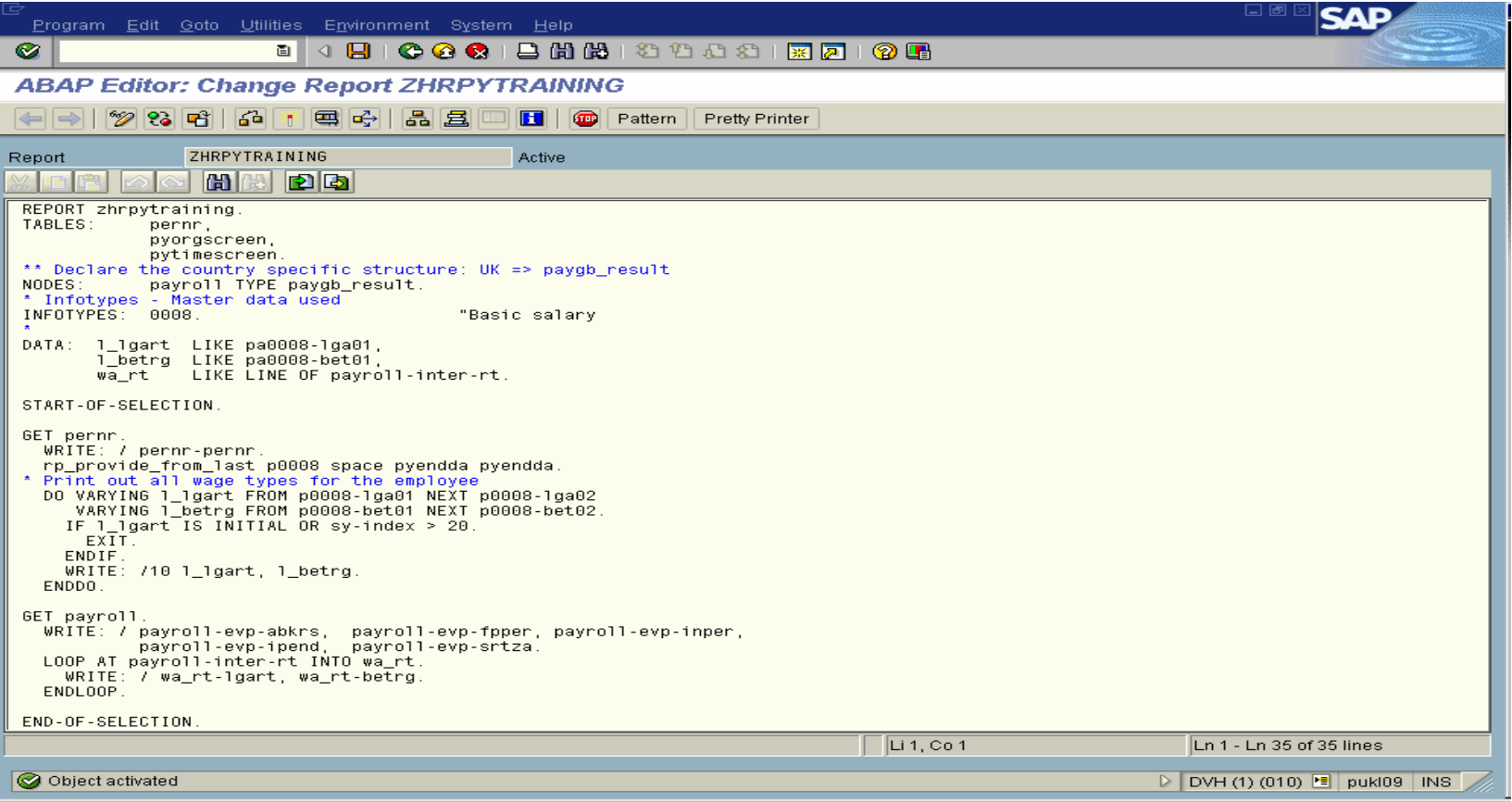

## HR Programming - Using macros

- •Macros are widely used in HR programming.
- $\bullet$ Methods:
	- Using RMAC macros declared in TRMAC table (older method)
	- Using macros in the include program DBPNPCOM (for PNP LDB newer method)
- $\bullet$ Some important macros:
	- RP-LOWDATE-HIGHDATE (TRMAC)
		- $\bullet$ • defines the constants LOW-DATE (01/01/1800) and HIGH-DATE (31/12/9999)
	- RP-SEL-EIN-AUS-INIT (TRMAC)
		- exclude employee with employment status NE 0.

## HR Programming - Using macros

- $\bullet$ Some important macros:
	- RP\_PROVIDE\_FROM\_FRST (PNP)
		- $\bullet$  reads the first record of an internal table in the specified selection period. The infotype table must be sorted in ascending order.

Example:

rp\_provide\_from\_frst p0002 SPACE pn-begda pn-endda.

- RP\_PROVIDE\_FROM\_LAST (PNP)
	- reads the last valid record of an internal table in the specified selection period.

Example: rp\_provide\_from\_l ast p0002 SPACE pn-begda pn-endda.

### HR Programming w/o LDB

- $\bullet$ All master data infotypes are available with a PA prefix. E.g. IT0000 is directly assessable from transparent table PA0000.
- $\bullet$  If authorisation checks are important, SAP provides two other methods of accessing the infotypes:
	- Using function module 'HR\_READ\_INFOTYPES'
	- Using macro 'RP\_READ\_INFOTYPE' (include DBPNPCOM in the program)

## HR Programming w/o LDB

- $\bullet$ Payroll results can be extracted using the following methods:
	- If there is a need to do processing at individual steps:
		- $\bullet~$  Read cluster directory using 'CU\_READ\_RGDIR'
		- Read valid period from cluster dir ectory using 'CU\_READ\_LAST'
		- •Read payroll results using 'PYXX\_READ\_PAYROLL\_RESULT' using SEQNO returne d by 'CU\_READ\_LAST'.
	- Otherwise:
		- Using function module 'PYXX\_GET\_EVALUATIO N\_PERIODS' or
		- Using function module 'HR\_GET\_PAYROLL\_RESULTS' to import current payroll r esults.
	- Examples:
		- RPMUST01 Model report for monthly payroll results
		- $\bullet$ RPMUST02 - Model report for monthly payroll results - more than one period.